# **1. PARÁMETROS DEL CUADERNO DE CLASE**

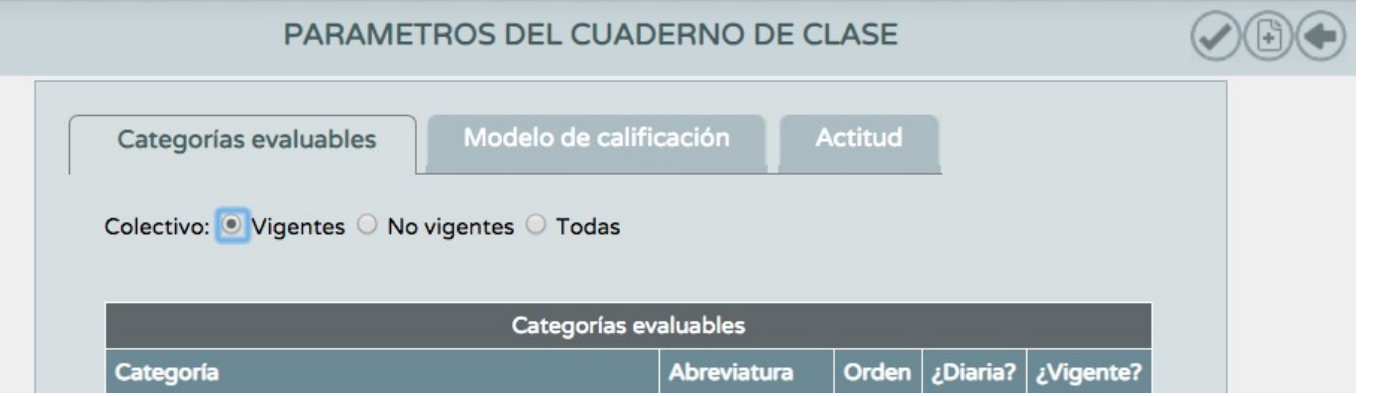

Estos apartados se pueden corresponder con una tabla de doble entrada para recoger las nota de cada alumno en las distintas actividades que se desarrollen en el trimestre y que sean evaluables. Además se podrá ponderar cada una de ellas. Los grupos de alumnos vendrán volcados desde SENECA.

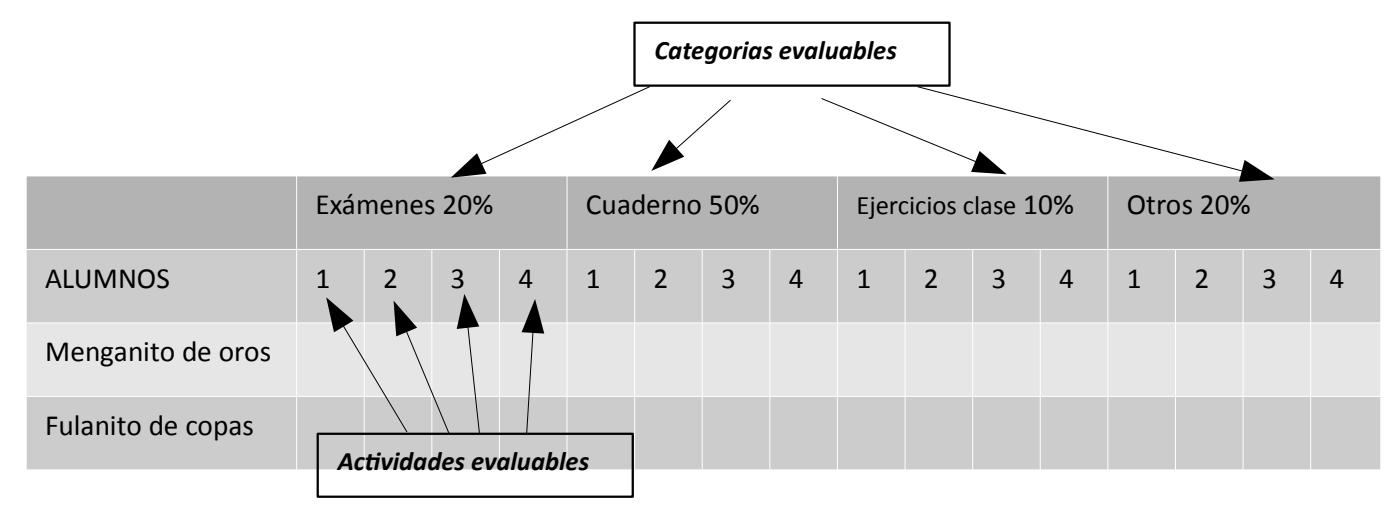

Para establecer el listado de categorías con las que trabajaremos en la tabla, seleccionamos algunas de las que hay o bien creamos nuevas categorías, clikando arriba a la derecha y se abrirá este cuadro de diálogo. Categoría \* Abreviatura: Descripción: ¿Se trata de una categoría de actividades diarias? O Sí ® No Orden de presentación: ¿La categoría se encuentra vigente? © Sí  $\bigcirc$  No

Describimos brevemente la categoría nueva que hemos creado y le ponemos abreviatura que es como aparecerá en el cuadro. Rellenamos si es diaria (activdades cuaderno) o no (controles), numeramos el orden con el que aparecerá en la tabla (se aconseja numerar de 10 en 10) y si está vigente (se puede evaluar) o no (se guarda para otro tema o UDI)

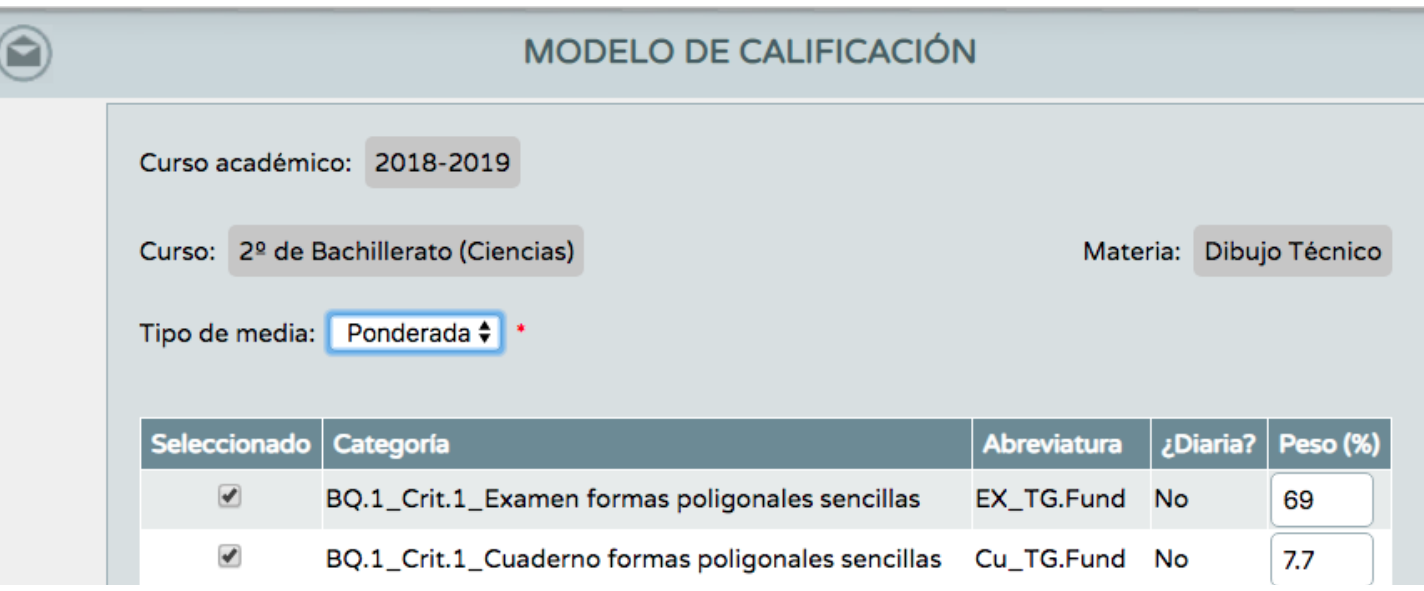

En la pestaña de MODELOS DE CALIFICACIÓN, seleccionamos el grupo sobre el que vayamos a trabajar. Poniendo el ratón sobre él, damos a la flechita verde a configurar, y aparece el cuadro superior.

Definimos cómo puntuamos: media aritmética (todos los valores iguales), media ponderada (asignamos a cada categoría un porcentaje, hasta sumar 100).

Para terminar en la última pestaña, de ACTITUD, podremos anotar este aspecto(si queremos SI/NO)hacer comentarios e indicar si las familias lo pueden ver (puedo seleccionar a los alumnos a los que voy a aplicar esta acción)

### **2. ACTIVIDADES EVALUABLES.**

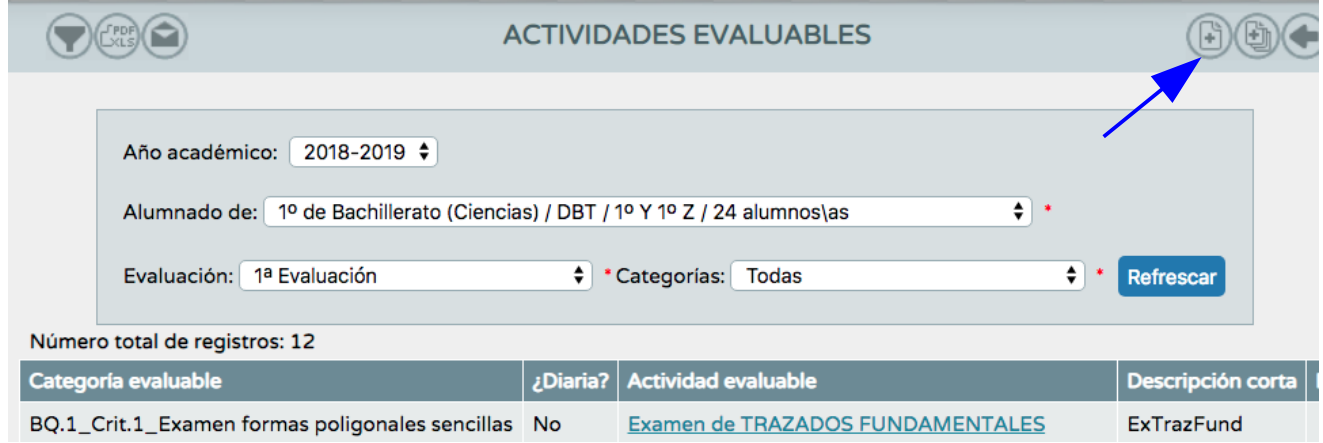

Definimos el año académico, el grupo de alumnos al que vamos a aplicar la actividad y la evaluación trimestral en a que se refiera la actividad. Para introducir las actividades clicamos arriba a la derecha y rellenamos evaluación, alumnos y categoría evaluable definida anteriormente.

Hacemos varias descripciones de la actividad: una breve, otra corta para las tablas y otras más extensa para dar detalles.

Accedemos a las distintas pestañas que definen todas las características de la actividad

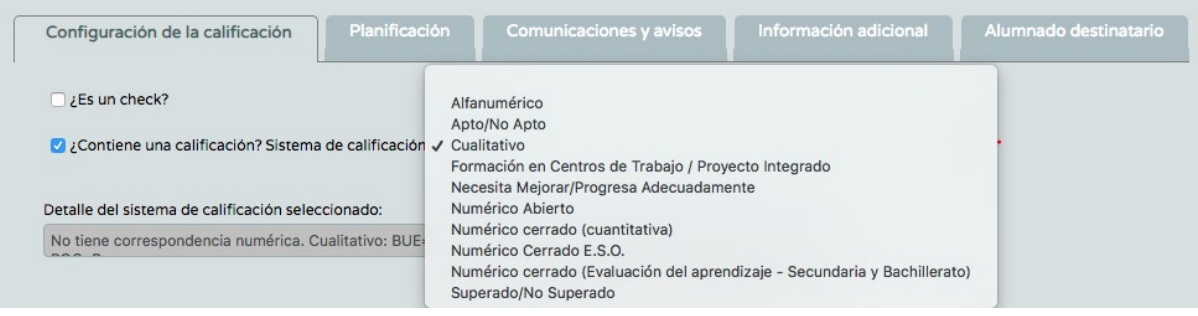

Configuración de la calificación:

Es un check (validar si cumple o no)

Calificación (desplegable con varias opciones: alfanumérico, cualitativo, numérico abierto, numérico cerrado…. Y debajo la explicación de cada uno de ellos)

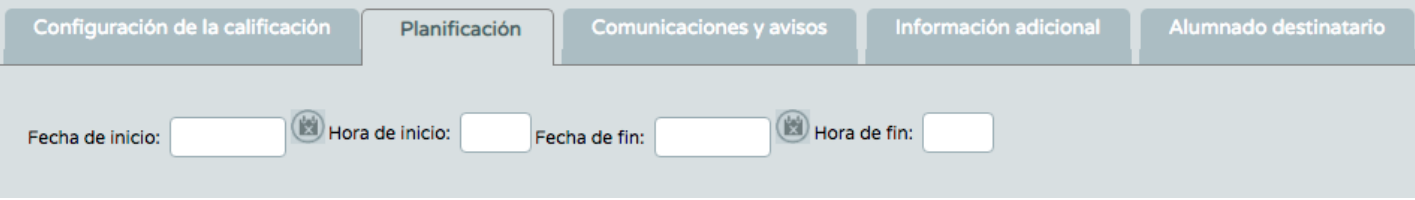

## Planificación:

Anotar algunas particularidades de la actividad (día y hora del examen, inicio; día y hora de la entrega de resultados, fin, por ejemplo)

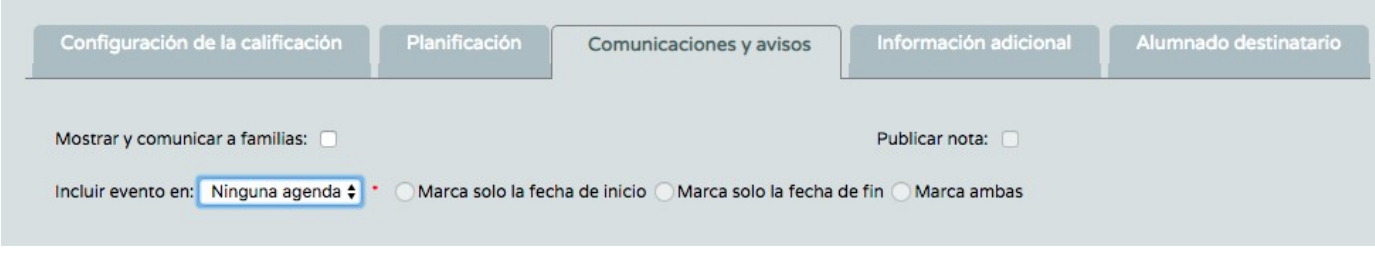

#### Comunicaciones y avisos:

Comunicaciones o no de resultados a las familias

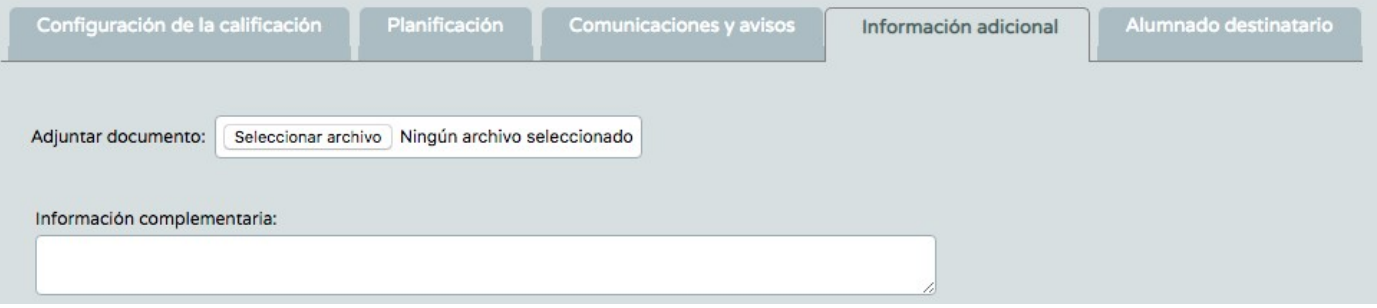

## Información adicional:

Adjuntar p.e. copia de la actividad, examen… para que lo vean.

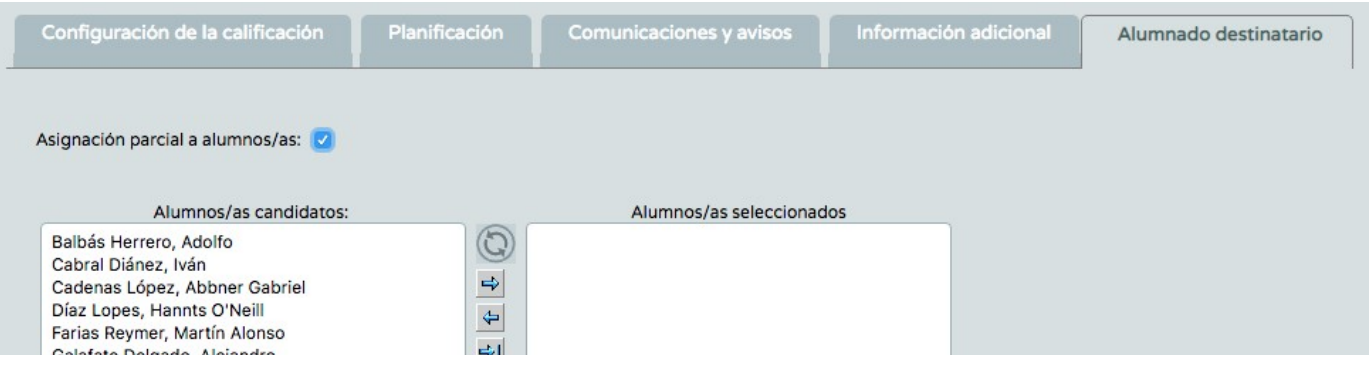

## Alumnado destinatario:

Caso de que la actividad se aplique a algunos alumnos del grupo, se seleccionarían estos pasándolos a la columna derecha.

Una vez se ha terminado de definir la actividad con los apartados que nos interese, se guarda todo y al volver al cuaderno en la evaluación marcada, ha de estar cargada.

## **3.- CUADERNO DE CLASE.**

Una vez completados los apartados anteriores, comprobamos que están cargadas todas las actividades definidas en el cuaderno de clase con todos los alumnos. Si algún alumno no aparece por matriculación tardía, validamos arriba a la derecha y nos actualiza el grupo.

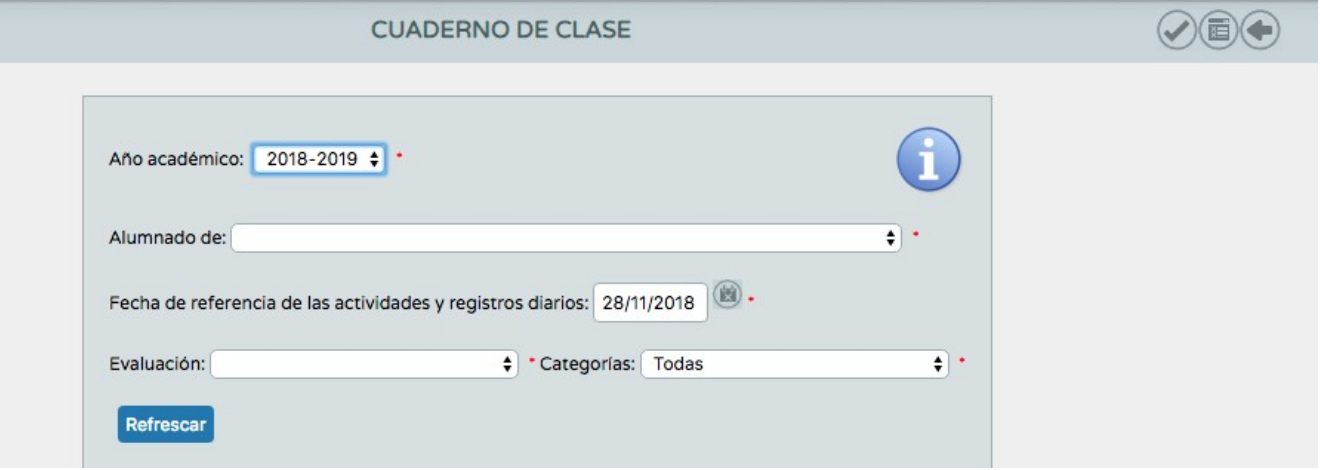

Definimos el curso, el grupo, la evaluación y la categoría que queramos ver en el cuaderno y aparece esta tabla con todos los alumnos, las categorías y las actividades evaluables según las hemos definido. La flecha verde que aparece en cada casilla, da acceso a un desplegable con información interesante de la actividad o del alumno.

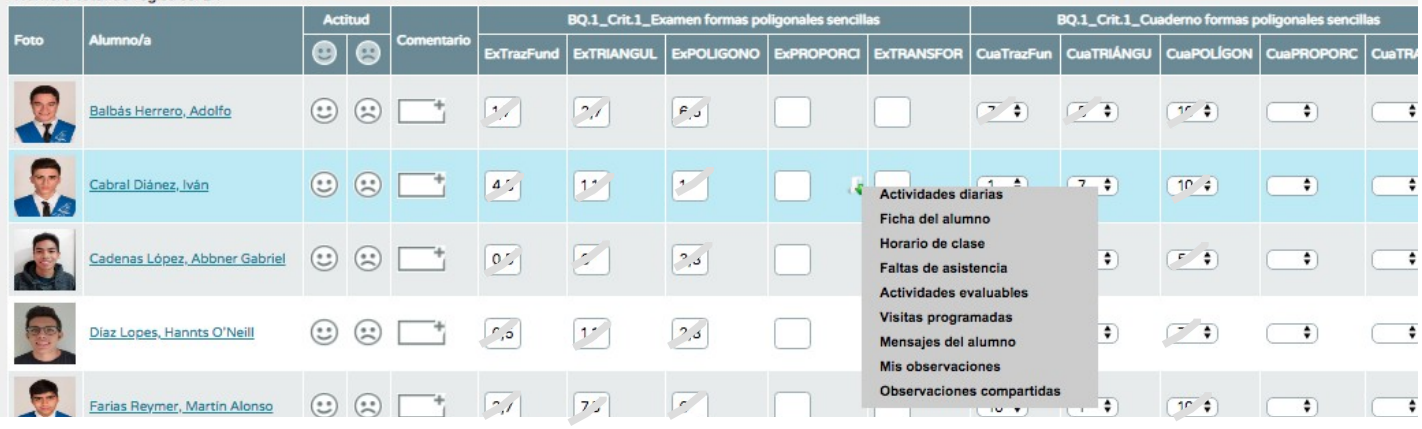

Para terminar, si damos arriba a la derecha, en la pestaña de resumen, nos aparece el mismo recuadro de arriba con algunas columnas más: faltas del alumno y una opción de nota en la parte derecha del cuadro. EL sistema propone una nota en función de los valores metidos en todas las actividades. Somos nosotros los que decidimos.

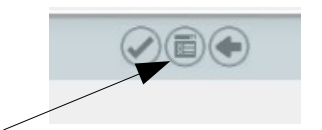

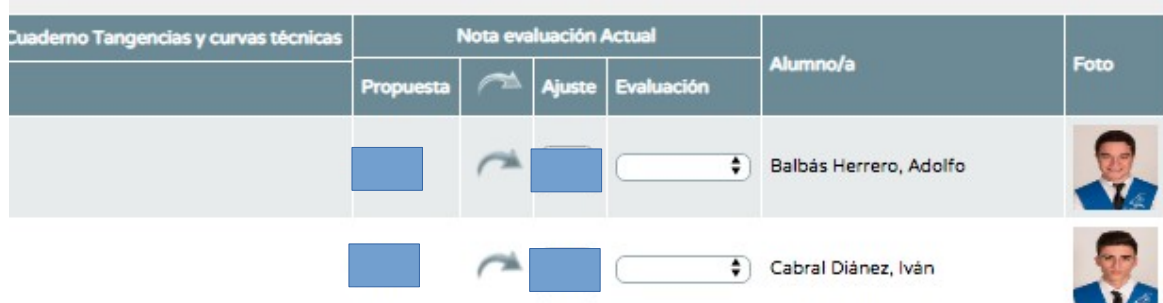

De entre los materiales de la red, este vídeo explica bien el cuaderno de clase. https://www.youtube.com/watch?v=5t1R\_BY4X-s